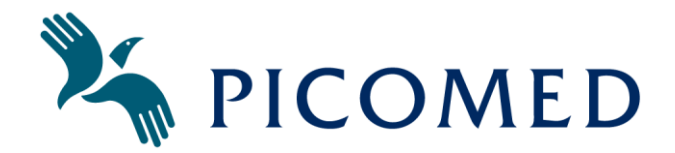

# **Hurtigstart – Personsøker P137CAA**

## 1. **Slå på Personsøkeren**

Start Personsøkeren (Trykk og hold "MENY" i 3 sekunder).

### 2. **Endre navn på Personsøkers tilkoblede Node(r)**

- Trykk og hold "MENY" i 3 sekunder for "setup & edit" og til "ResetAll"
- Klikk 3 x Pil høyre og Pil opp for "List"
- Bruk Pil høyre og/eller Pil venstre for å bla til den "Node'n" som skal få nytt navn.
- Klikk på Pil opp for å velge det navnet som skal endres.
- Klikk Pil høyre og Pil opp for "Rename"
- Nå kan du gi "Node'n" et navn (8 alfanumeriske tegn) Editoren er meget enkel, og manøvreres ved hjelp av piltastene.
- Klikk på knapp som representerer "OK"
- Klikk på knapp som representerer "YES"
- Saving (Lagrer det nye Node navnet)

#### 3. **Slå av Personsøkeren**

- Trykk og hold "MENY" i 3 sekunder for "setup & edit" og "ResetAll"
- Klikk 2 x Pil høyre og Pil opp for "Turn Off"

### **Lykke til!**